**AVDelta Five** Factory Resetting eLure™ Devices

## $\triangleright$  How to Factory Reset the Device & Reconfigure Wi-Fi

#### **Part 1: Factory Reset the Device:** *\*\*\*Depending on outlet location this process may require 2 people*

- 1. Unplug the Device
- 2. While unplugged press and hold the LED Button located on the upper left side of the device
- 3. Continue holding the button and then plug the device back in
- 4. After plugging in continue to hold the button for approx. 20 seconds until the light blinks rapidly
- 5. Release the button and wait a brief moment until the light begins to blink 1x per second continuously

< Settings

Wi-Fi

R&D

**MFG** 

CHOOSE A NETWORK.

D5 Device #8WD5KY06

192.168.0.1

√ Scan Complete

192.168.0.1

aff

 $A = \sqrt{1}$ 

HP-Print-81-Officejet Pro 862

DS MEG V2 No BB Benc DS R&D V<sub>2</sub> Test Bench

CE4140

Wi-Fi

 $\widehat{\mathbf{r}}$  (i)

 $\bullet \circ (i)$ 

 $a \in (i)$ 

 $\overline{c}$ 

 $\mathfrak{C}$ 

6. The device is now Factory Reset and ready for the Wi-Fi configuration process explained below

### **Part 2: Wi-Fi Configuration of a Device**

*\*\*\* New devices or if Part 1 Factory Reset has been completed the device, please ignore step 1 below as the new device will already be in pairing mode*.

#### **Step 1. Clear Current Wi-Fi Config**

- Press the LED Button and hold for 15-20 seconds.
- When button is released the device will power-cycle
- Upon power up, the Red LED should be blinking 1x per second and is ready for Wi-Fi pairing.

#### **Step 2. Connecting to Delta Five eLure™ Device**

- Using a Laptop/Mobile Device, navigate to your Wi-Fi settings to view your available Wi-Fi Networks
- The Device you are configuring will be listed as an available network and displayed as **D5 Device #(Device Serial Number)**

\*Device Serial Numbers are displayed under the barcode on the front-side of the device

Select/Click to connect to the Delta Five Device listed

#### **Step 3. Saving Wi-Fi Credentials to eLure™ Device**

Next on the same Laptop/Mobile Device,

- Open a web browser and type in the web address 192.168.0.1
- The web-page that loads will scan for a moment, then display the wireless networks within range of the Delta Five device you are configuring
- Select the designated network you want the Delta Five device operating on, *(enter Wi-Fi password if applicable)* then click the green **Save Configuration** button
- The screen will then turn gray and display the message, "Device will restart and attempt to connect."

 *\*\*\*Please note this screen will not change after this step*

Now turn your attention to the Red LED on the device to ensure no blink sequence error codes are given upon power-up

*Reminder: Normal boot-up of the device will be shown by a 15-30 second solid red light, then the light will go out with no additional blinks. If additional blinks observed, please refer to the Error Code chart on the following page.*

# eLure™ Device - Error Code Reference Chart

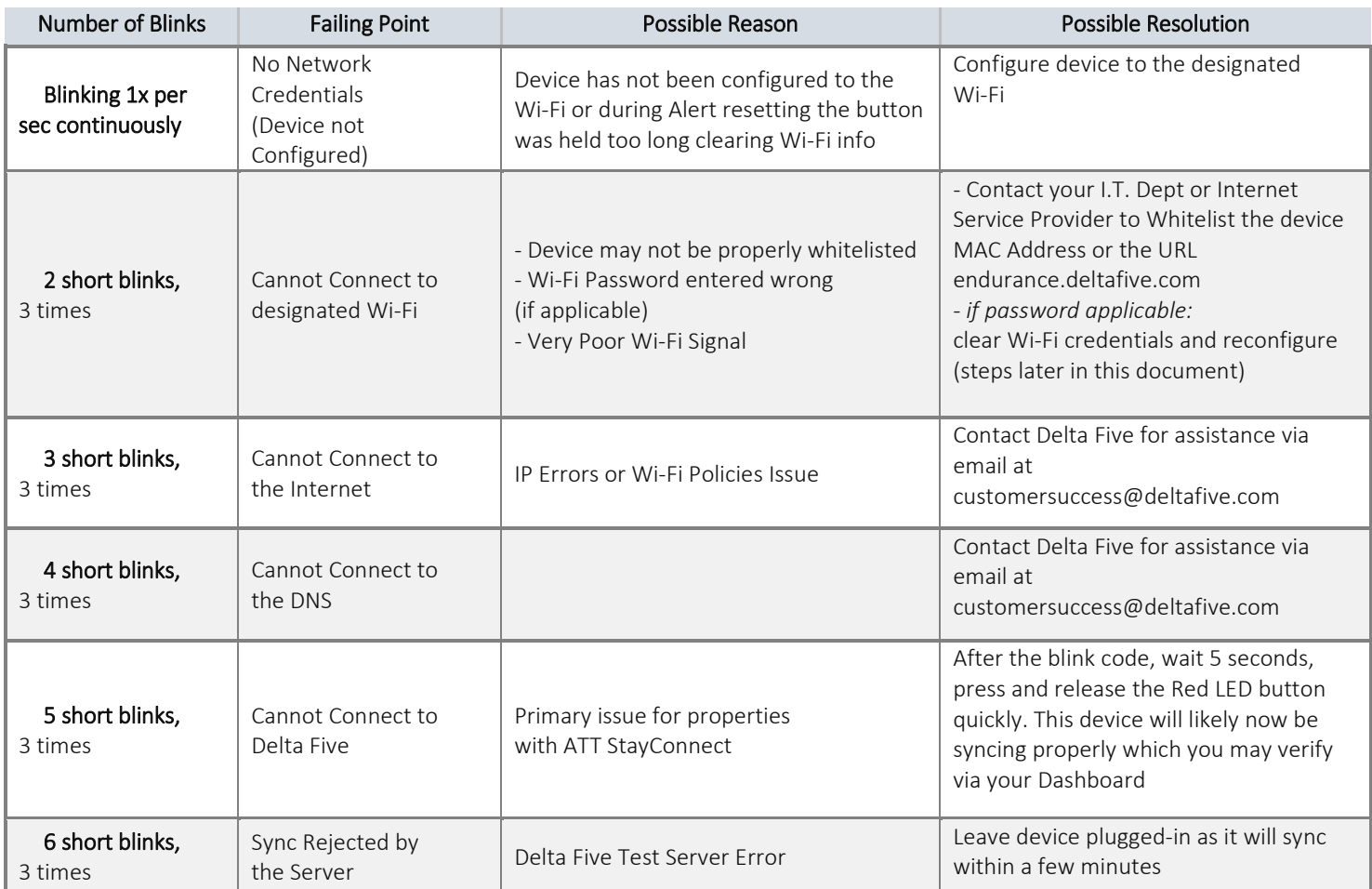